# Obsah

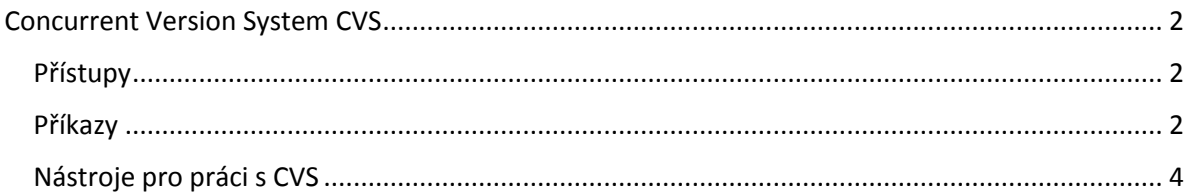

## <span id="page-1-0"></span>Concurrent Version System CVS

Jedním z prvních (použitelných) verzovacích systémů je systém Concurrent Version System CVS. Je používán od roku 1991 v podstatě dodnes. Jedná se standardní verzovací systém, ve kterém lze spravovat několik repositářů se samostatným řízením přístupu.

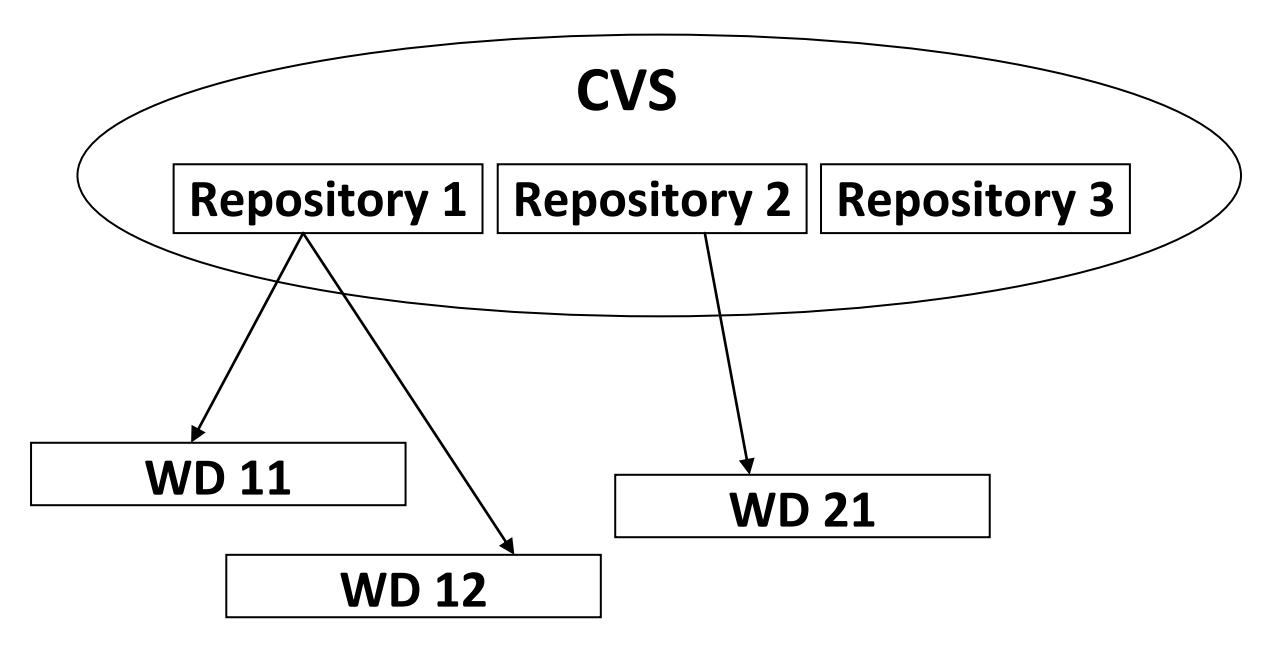

## **Lokální kopie = pracovní adresář (working directory WD)**

Jednotlivé repositáře mohou být vnitřně členěny do jednotlivých modulů. Každý modul pak obsahuje zpravidla více souborů, které jsou organizovány ve stromové struktuře. To v podstatě odpovídá i uložení samotného verzovacího systému do adresářové struktury systému. Každý z těchto souborů má vedeno samostatné verzování. Verze modulu/aplikace je pak reprezentována tagem, který označuje jednotlivé releasy aplikace společně pro všechny soubory. Větvení odpovídá klasické definici verzovacích systémů - příkaz branch.

## <span id="page-1-1"></span>Přístupy

Pro práci s CVS existuje několik možných přístupů:

- ext / ssh přístup pomocí ssh protokolu, klíč často uložen v souboru nebo nějakém agentu,např. putty agent
- pserver přístup jménem a heslem
- fork
- gserver
- kserver
- local

## <span id="page-1-2"></span>Příkazy

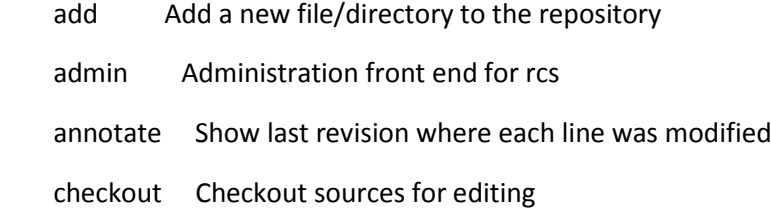

- commit Check files into the repository
- diff Show differences between revisions
- edit Get ready to edit a watched file
- editors See who is editing a watched file
- export Export sources from CVS, similar to checkout
- history Show repository access history
- import Import sources into CVS, using vendor branches
- init Create a CVS repository if it doesn't exist
- log Print out history information for files
- login Prompt for password for authenticating server
- logout Removes entry in .cvspass for remote repository
- pserver Password server mode
- rannotate Show last revision where each line of module was modified
- rdiff Create 'patch' format diffs between releases
- release Indicate that a Module is no longer in use
- remove Remove an entry from the repository
- rlog Print out history information for a module
- rtag Add a symbolic tag to a module
- server Server mode
- status Display status information on checked out files
- tag Add a symbolic tag to checked out version of files
- unedit Undo an edit command
- update Bring work tree in sync with repository
- version Show current CVS version(s)
- watch Set watches
- watchers See who is watching a file

### <span id="page-3-0"></span>Nástroje pro práci s CVS

Jednotlivé příkazy můžeme buď zadávat přímo z příkazové řádky systému nebo můžeme použít některý z dostupných grafických nástrojů - např. WinCVS, Tortoise CVS nebo ViewVC.

#### *Příkazová řádka*

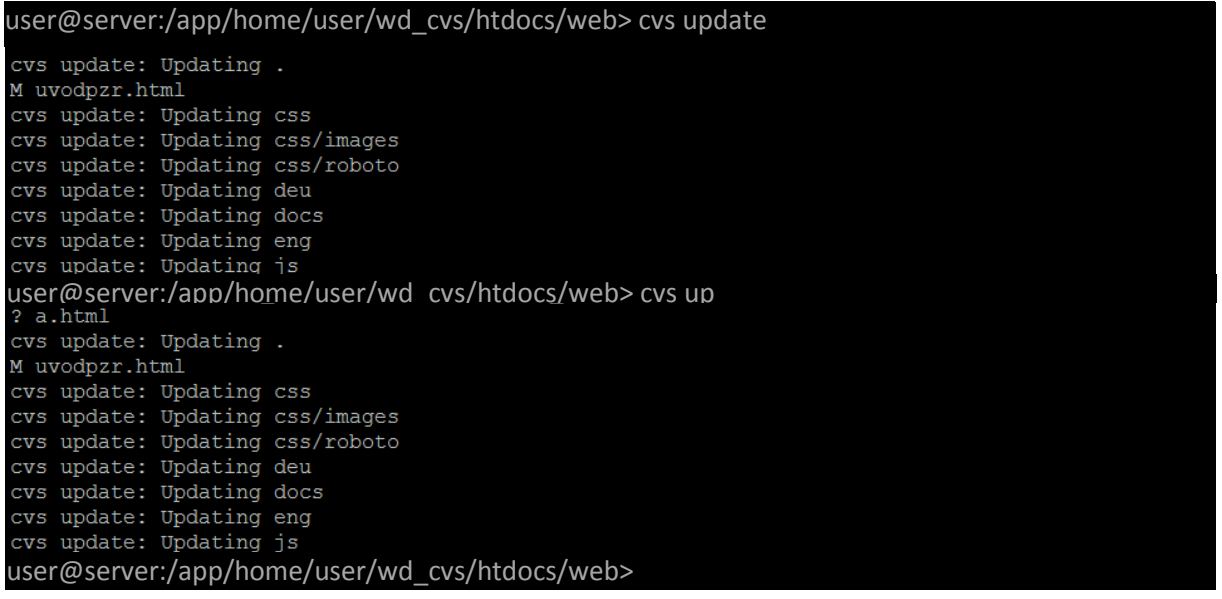

Jak je vidět z obrázku není nutné vypisovat jednotlivé příkazy, ale je možné používat jejich zkratky.

Soubory, které ještě do CVS nejsou zaregistrovány jsou označeny ? na začátku řádky. Ten se po použití příkazu add změní na písmeno A. Soubory, které jsme modifikovali jsou označeny písmenem M.

Příkazem diff si pak můžeme zobrazit rozdíl mezi editovaným souborem a souborem uloženým v repositáři.

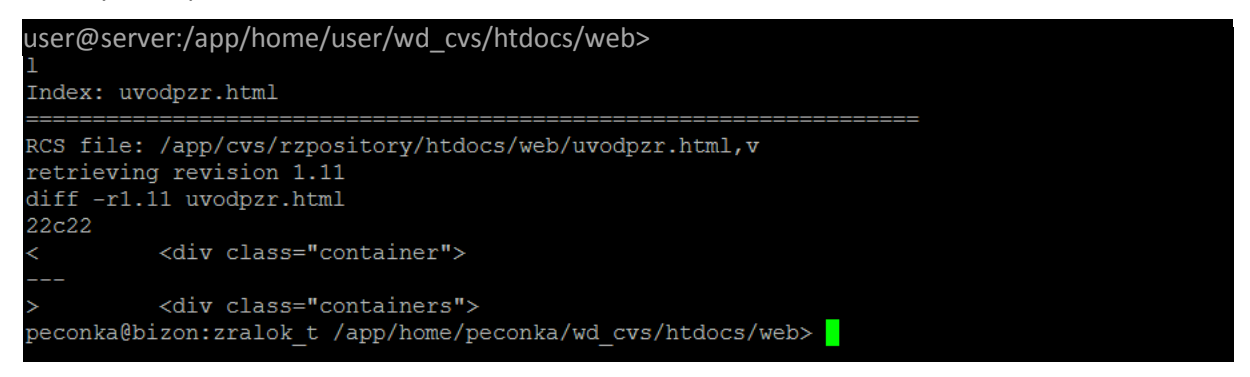

Po zadání příkazu commit je uživatel vyzván k zadání logu/komentáře pro daný commit. Současně se zobrazí seznam commitovaných souborů. Vložený komentář bude vložen ke všem souborům, kterých se commit týká.

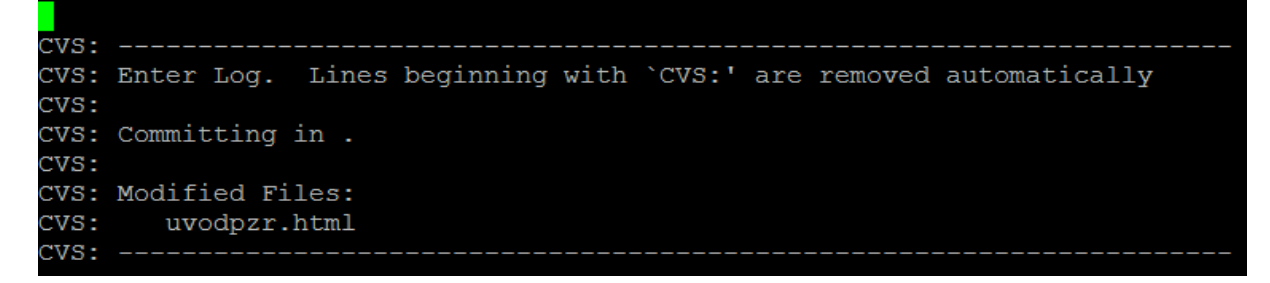

## *WinCVS*

Program WinCVS je grafickým prostředím pro práci s repositářem CVS. Uživatelsky je příjemnější než příkazová řádka

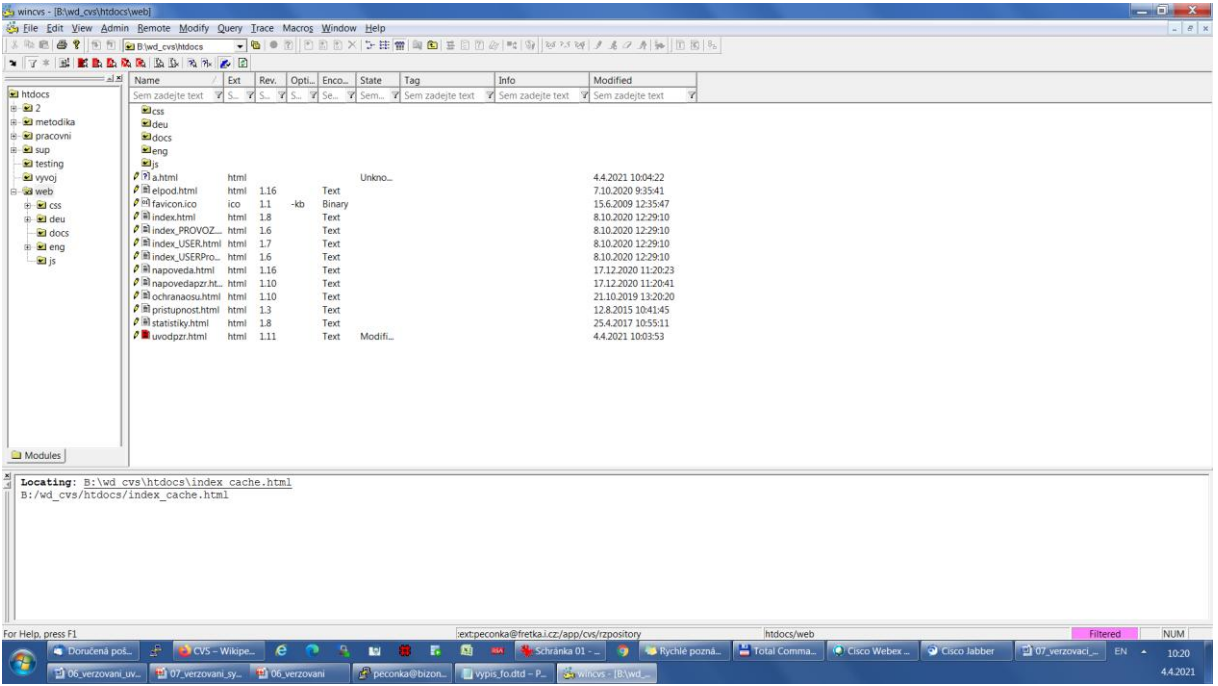

Aplikace je rozdělena do tří základní oken - adresářové, pracovní a logovací okno. V pracovním okně se zobrazují soubory z vybraného adresáře. U každého souboru vidíme číslo verze souboru, který máme ve svém pracovním adresáři i datum poslední modifikace souboru. Barevně jsou odlišeny modifikované soubory. Soubory, které nebyly přidány do repositáře jsou opět označeny otazníkem ? a jejich status je neznámý. U jednotlivých souborů pak máme přes kontextové menu dostupné příkazy pro práci s repositářem.

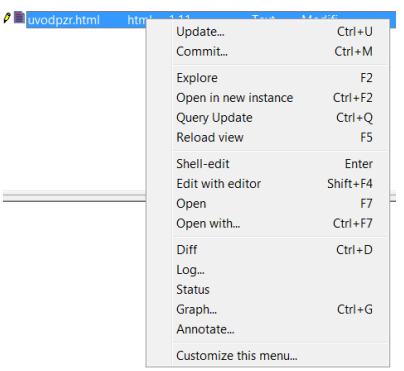

Příkazy pro práci s repositářem, nejen pro jednotlivé soubory, jsou také dostupné ze základního menu aplikace.

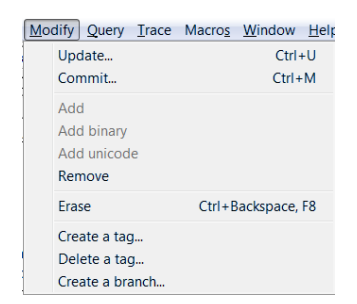

Do prostředí WinCVS můžeme také integrovat externí editory, např. PSPad, a nástroje pro porovnávání jednotlivých souborů, např. WinMerge.

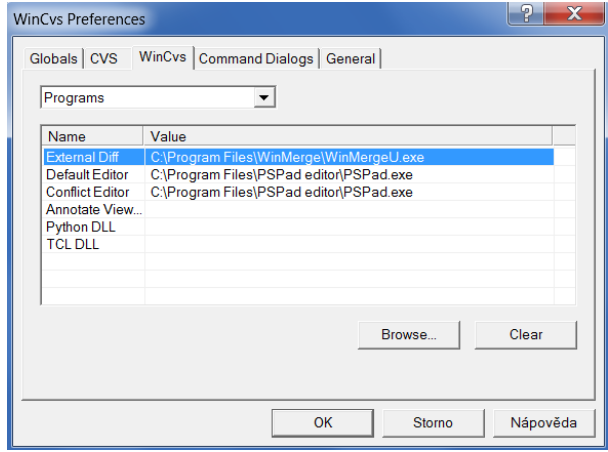

## *TortoiseCVS*

Prostředí TortioseCVS není ucelenou aplikací, jak jsme u vývojových prostředí zvyklí. Prostředí TortoiseCVS je dostupné z kontextového menu pro jednotlivé soubory a adresáře. Jeho obsah se mění podle toho, co vybraný adresář nebo soubor reprezentuje.

Pokud je vybraný adresář modulem, pak máme k dispozici příl

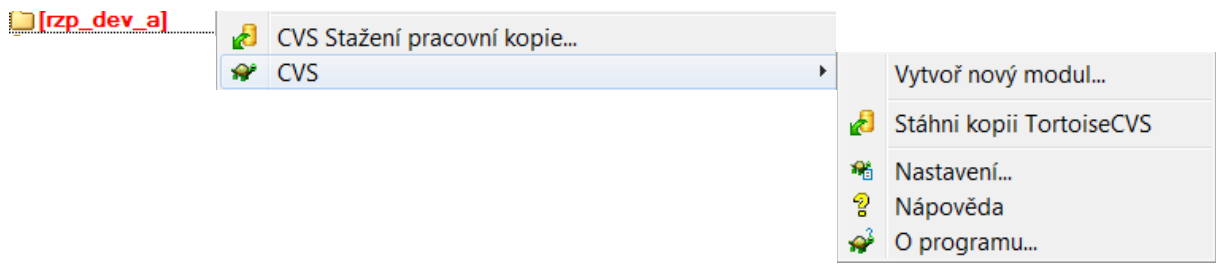

U jednotlivých souborů a adresářů na první pohled nepoznáme, zda se jedná o soubor nový, modifikovaný či nezměněný. To lze poznat až po vyvolání kontextového menu.

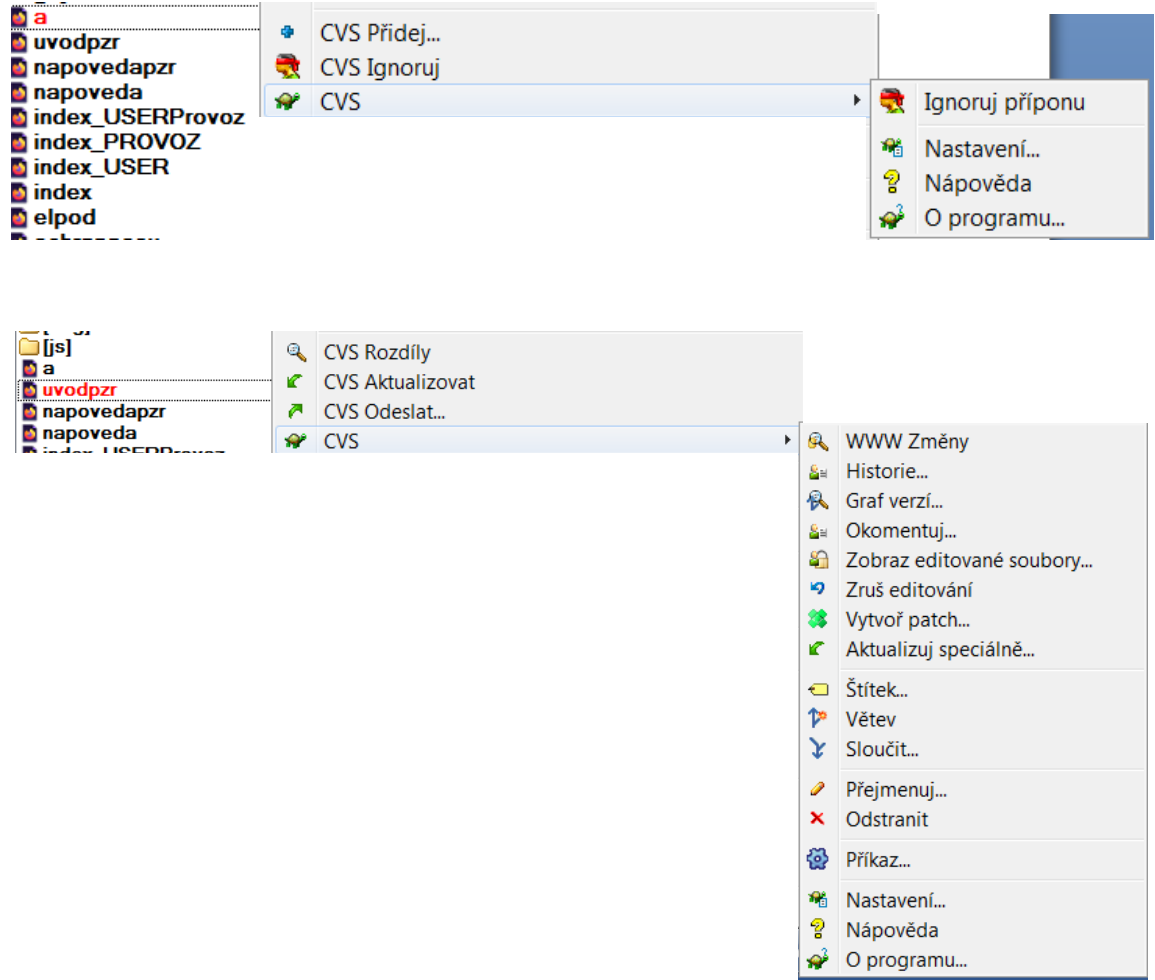

V rámci Historie si můžeme zobrazit všechny commity vybraného souboru a komentáře k těmto commitům můžeme také modifikovat. Současně máme zobrazeno, kdo a kdy daný commit provedl a jaké změny na souboru proběhly. Případně si můžeme zobrazit přehledný graf verzí.

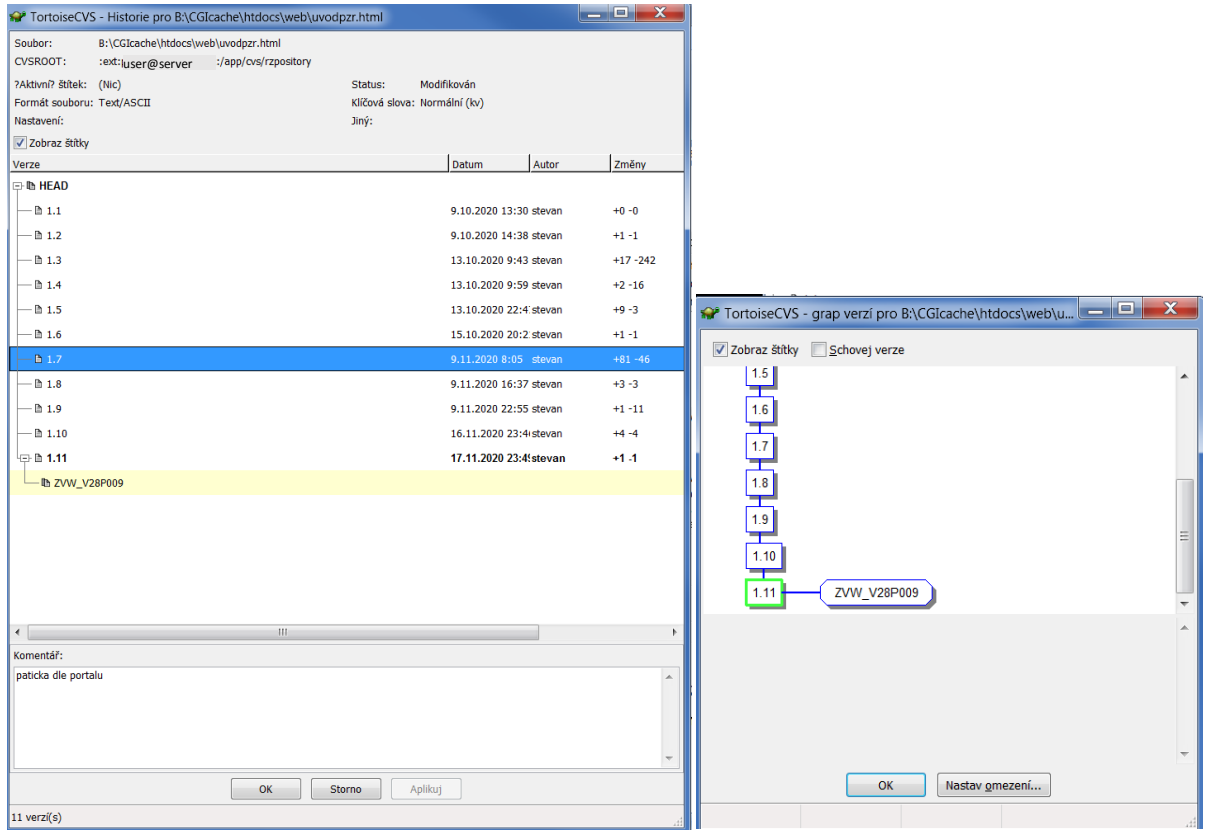

Z kontextového menu je patrné, že máme k dispozici příkazy pro tagy, označující jednotlivé releasy, i pro branche, větvení i spojování větví.

V rámci nastavení můžeme mimo jiné upřesnit nástroje pro porovnání verzí, připojení k serveru apod.

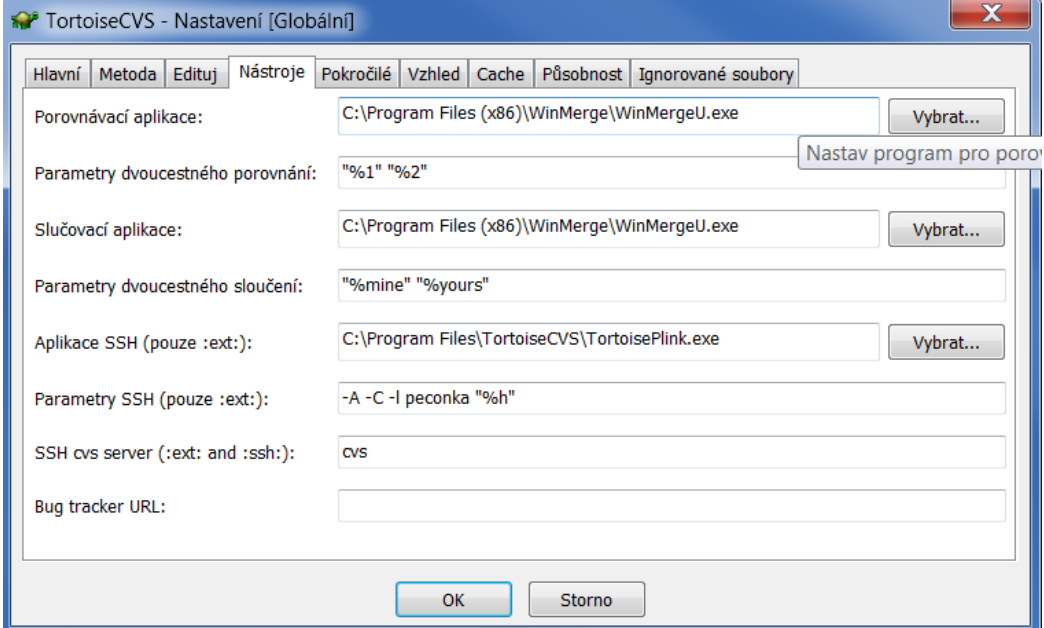

#### *ViewVC*

Jedná se o webové rozhraní centrálního repositáře. V rámci tohoto rozhraní si uživatel může zobrazit jednotlivé adresáře stromové struktury CVS. V rámci adresáře se u každého souboru zobrazí číslo poslední verze souboru, doba od poslední změny, autor poslední změny a jeho komentář ke commitu.

V rámci adresáře pak může uživatel omezit zobrazené commity na základě vyhledávacího formuláře.

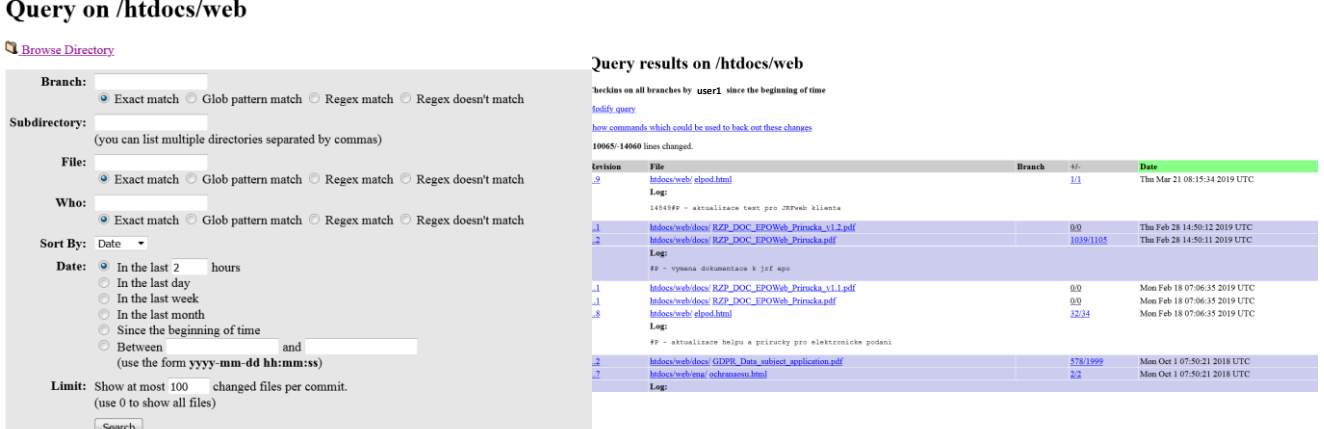

Pro vybraný soubor se pak zobrazí kompletní historie změn s informací o verzi, autorovi i komentáři ke všem commitům, včetně všech větví a tagů. Navíc si uživatel může vybrat, ke které verzi chce provést porovnání změn (diff).

## Log of /htdocs/web/uvodpzr.html

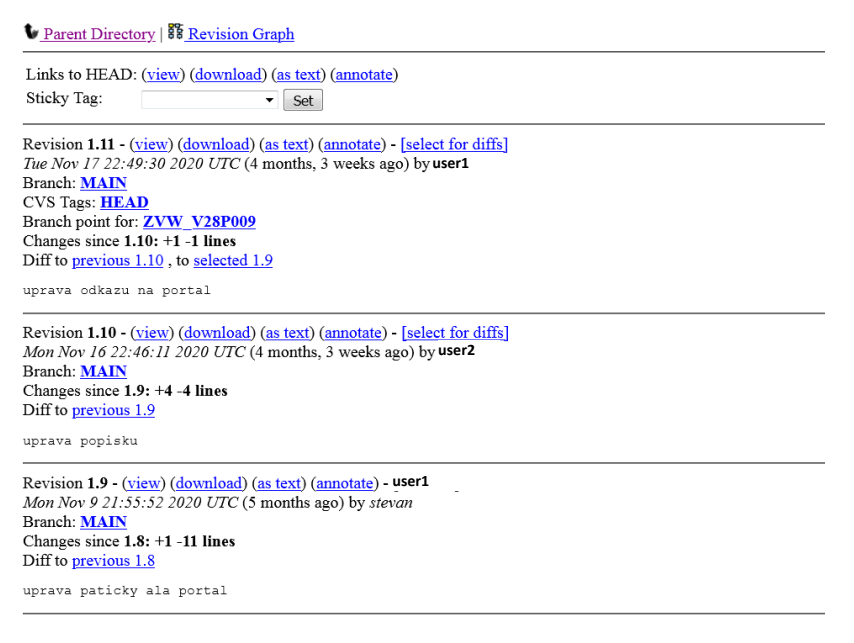

A následně si tento diff také zobrazit.

## Diff of /htdocs/web/uvodpzr.html

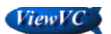

V Parent Directory | 国 Revision Log | 蠶 Revision Graph | 監 Patch

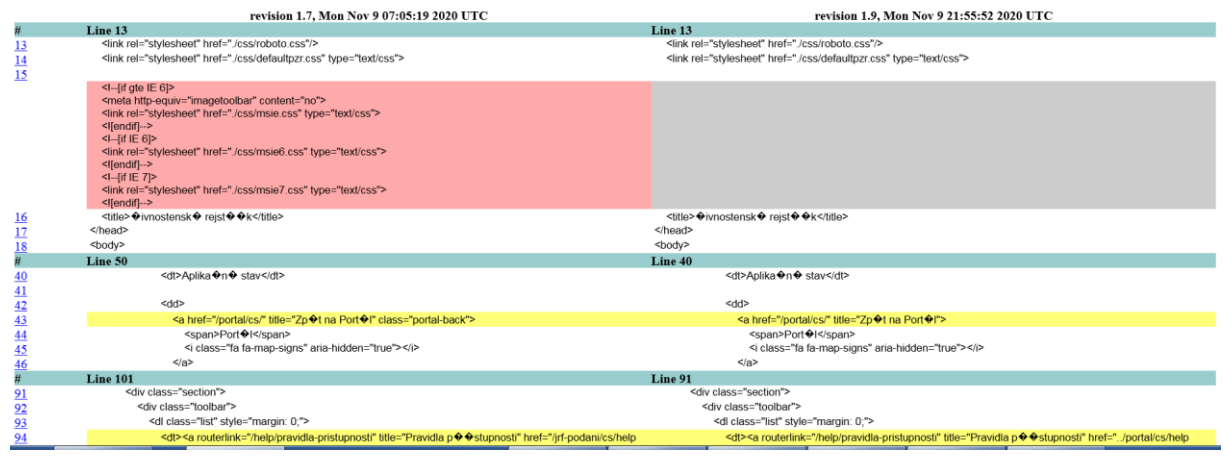

Typ zobrazených rozdílů lze dle potřeby měnit.

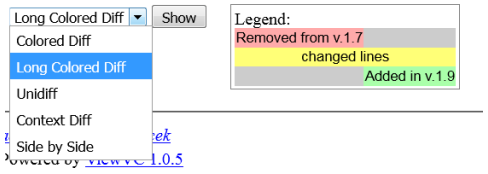